# Shibbolethを利用したシングルサイン オン(SSO)の方法

### **(※ご確認ください)すべてのユーザーがシングルサインオンを使⽤できるわけではありません。**

### **「シングルサインオン(SSO)」とは**

シングルサインオン(SSO)とは、複数のWebシステムを利用するとき、どれか一つでログイン操作しておくと他のシステムではログイン操作 をすることなくシステムを利⽤できるようにする仕組みです。

シングルサインオンの設定をすることで、NOUSにログインする際に二段階認証を経る必要がなく、ログインの手順が簡略化されます。

NOUSでシングルサインオンを利⽤する場合、ShibbolethまたはGoogleアカウントのどちらかを利⽤することができます。Googleアカ ウントを利用する場合には、研究所のホームページにありますマニュアル『Googleアカウントを利用したシングルサインオン(SSO)の方法』 をご確認ください。

### <Shibbolethを利用する場合>

日本におけるShibbolethの運用は学術認証フェデレーションが行っています。NOUSでShibbolethのシングルサインオンの利用するためには、「所属機 |関が学術認証フェデレーションに参加していること」及び「所属機関がNOUSにおけるシングルサインオンの利用を許可していること」が条件になりますので、 すべてのユーザーがシングルサインオンを利用できるわけではありません。ご注意ください。シングルサインオンの利用の可否の詳細については、ご所属先機関 にご照会ください。

学術認証フェデレーションとShibbolethの概要は下記URLを参考にしてください。( https://www.gakunin.jp/fed )

<Googleアカウントを利用する場合> NOUSのアカウントとは別途Googleアカウントが必要になります。

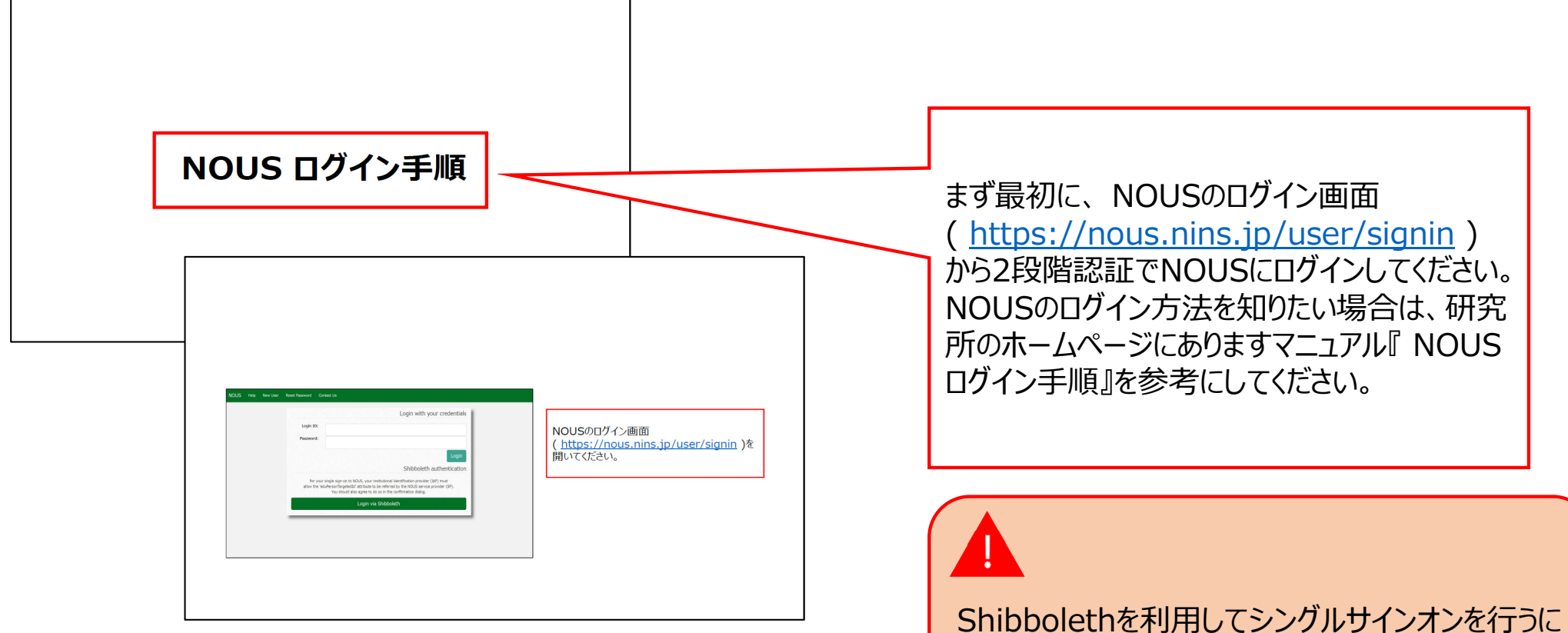

は、最初にMy Pageにログインする設定する必要 があります。

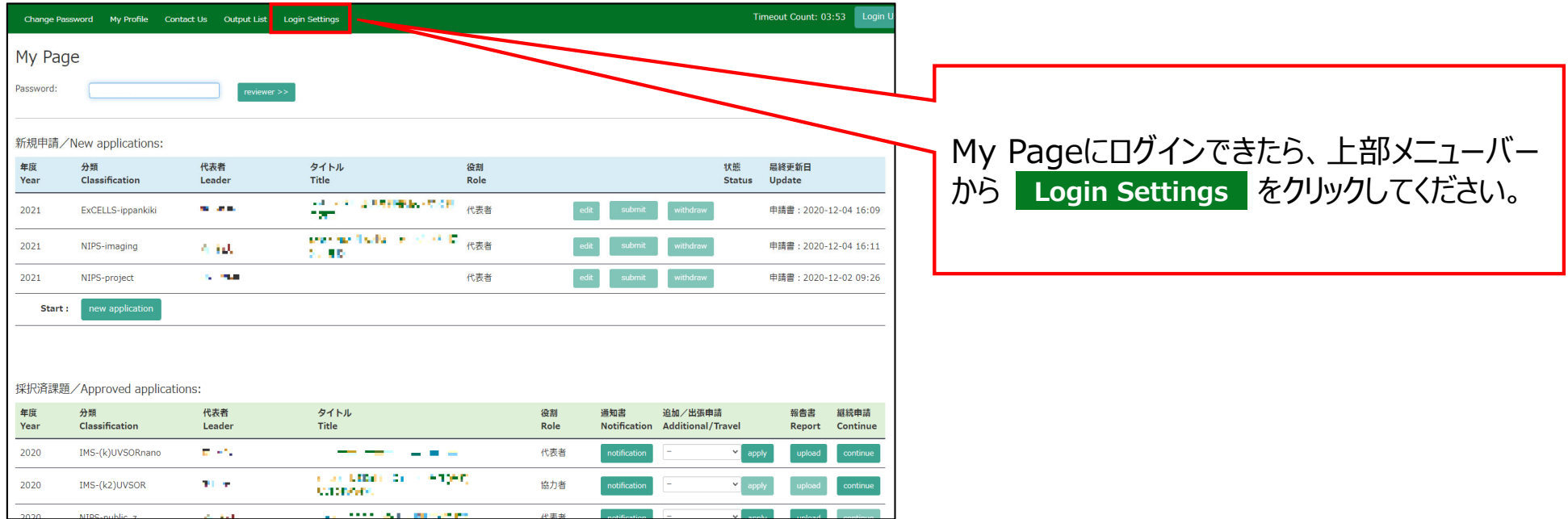

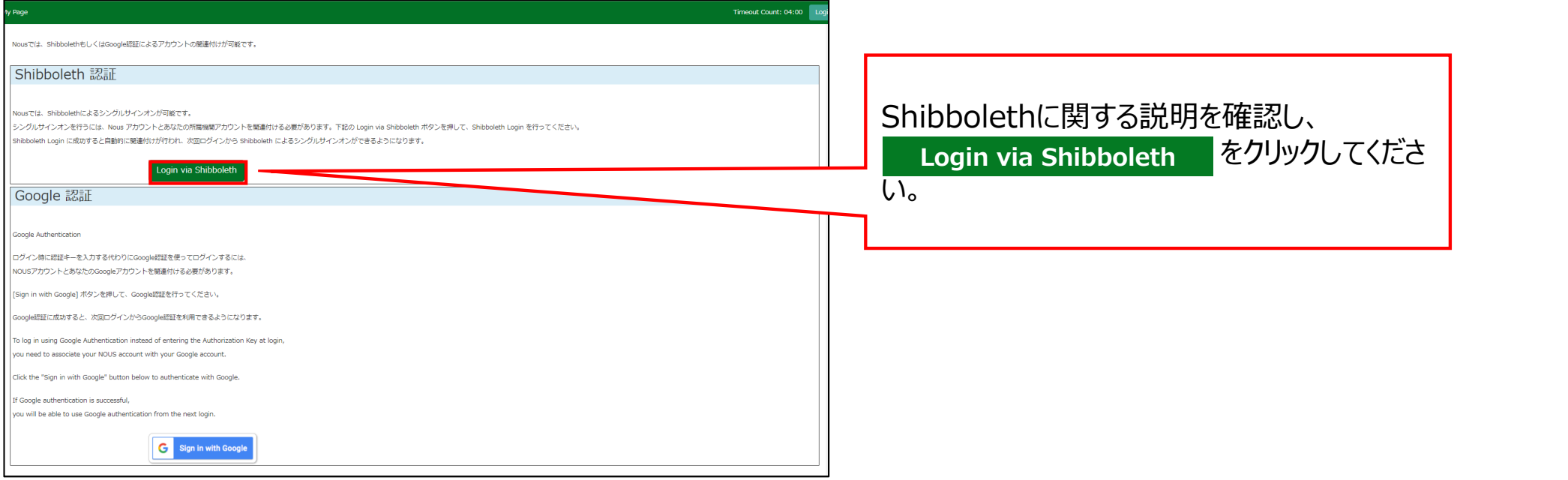

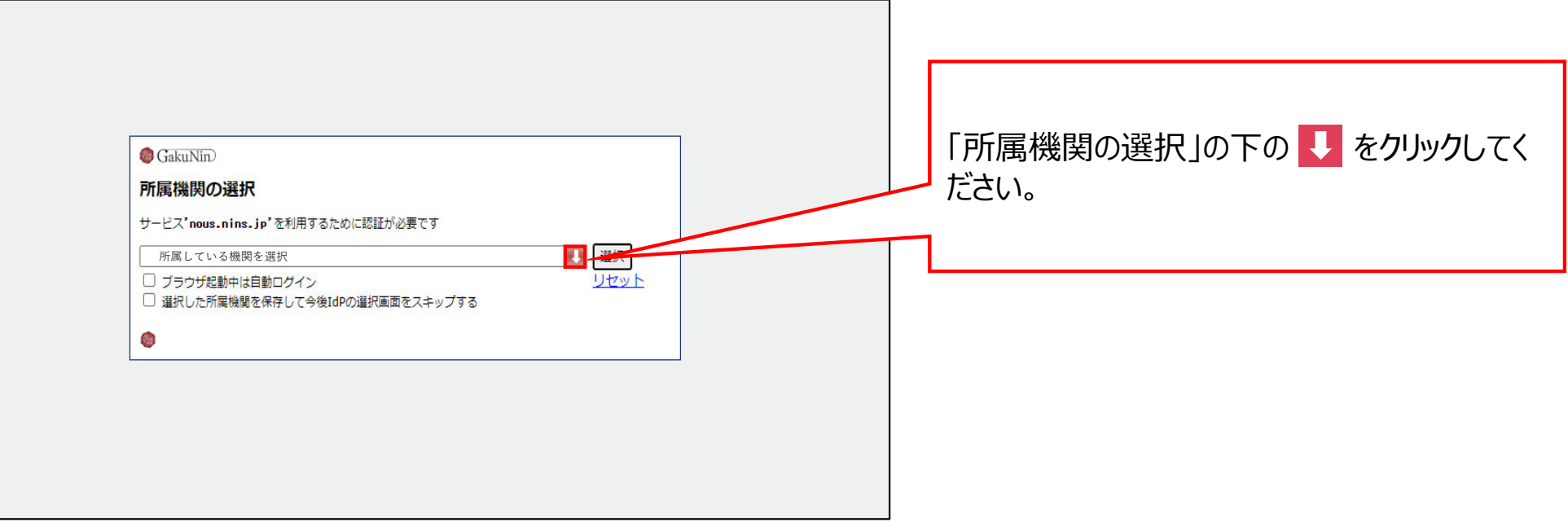

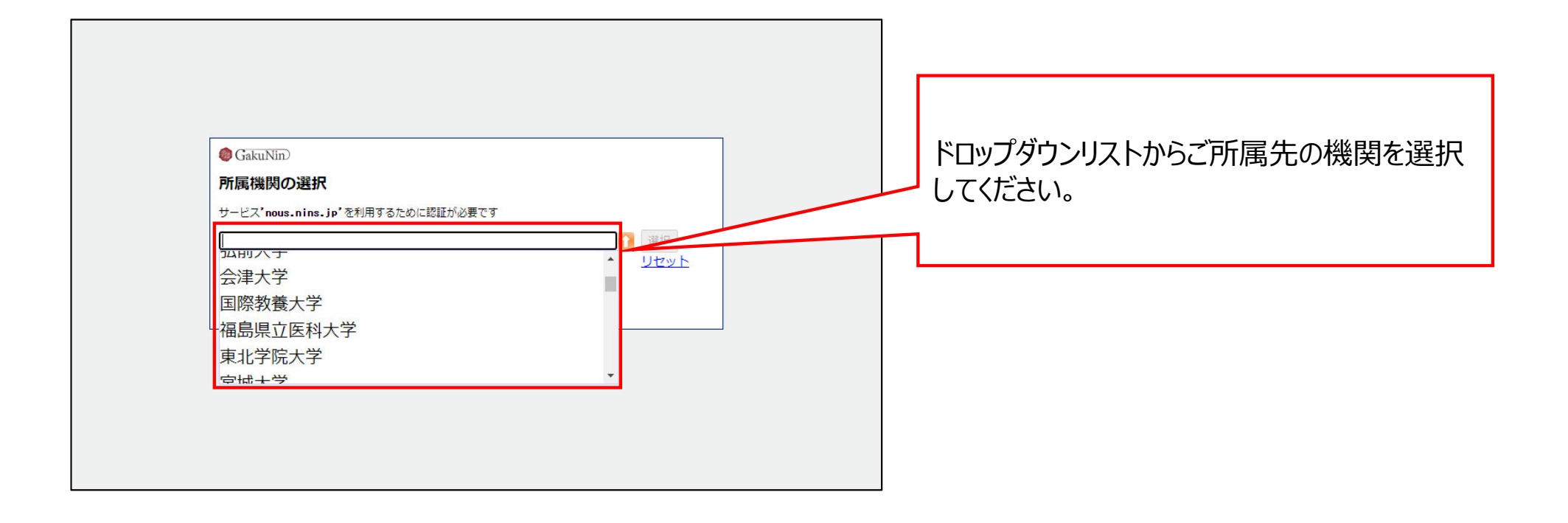

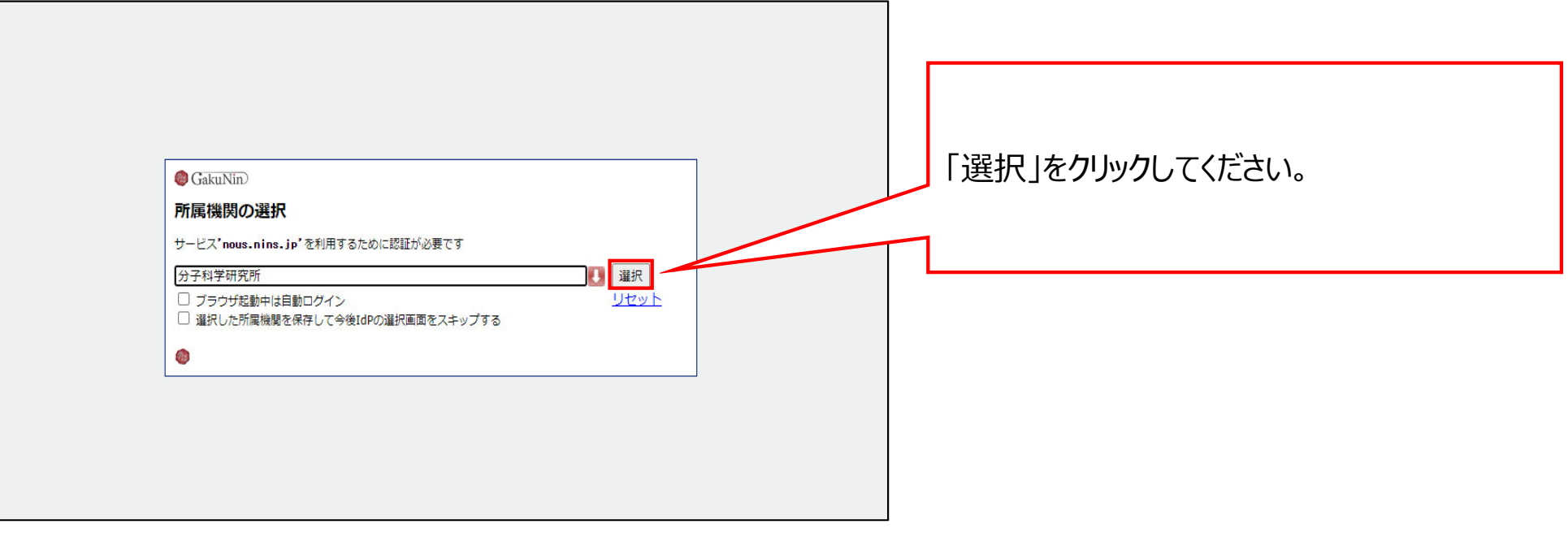

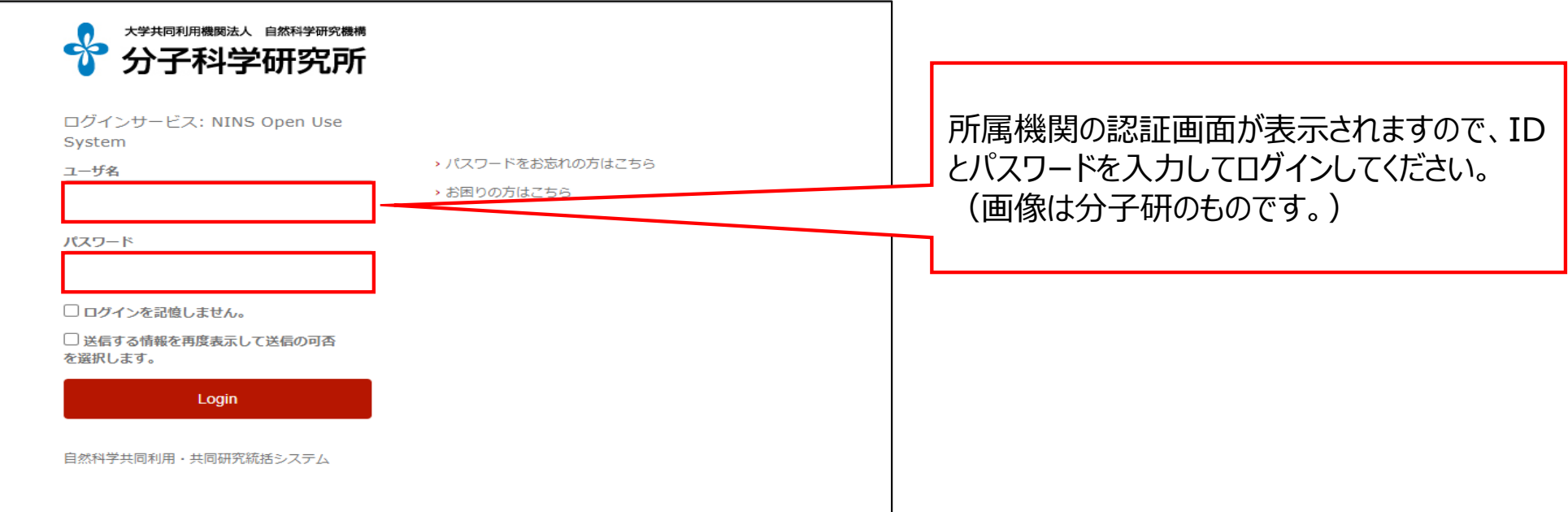

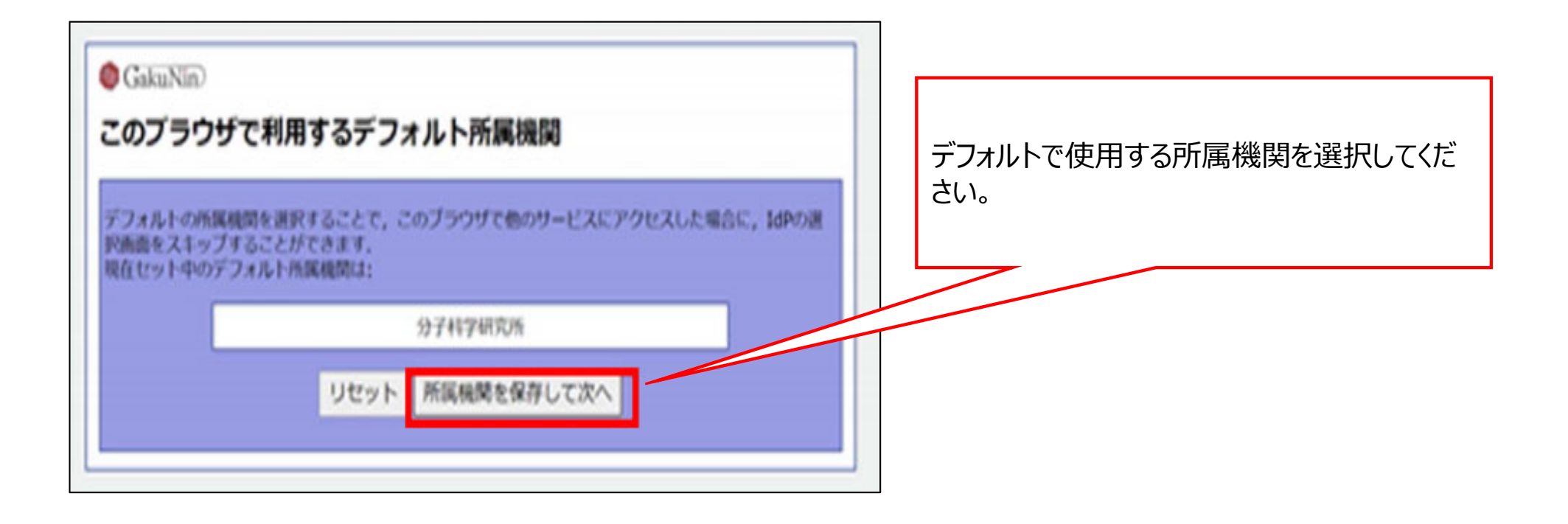

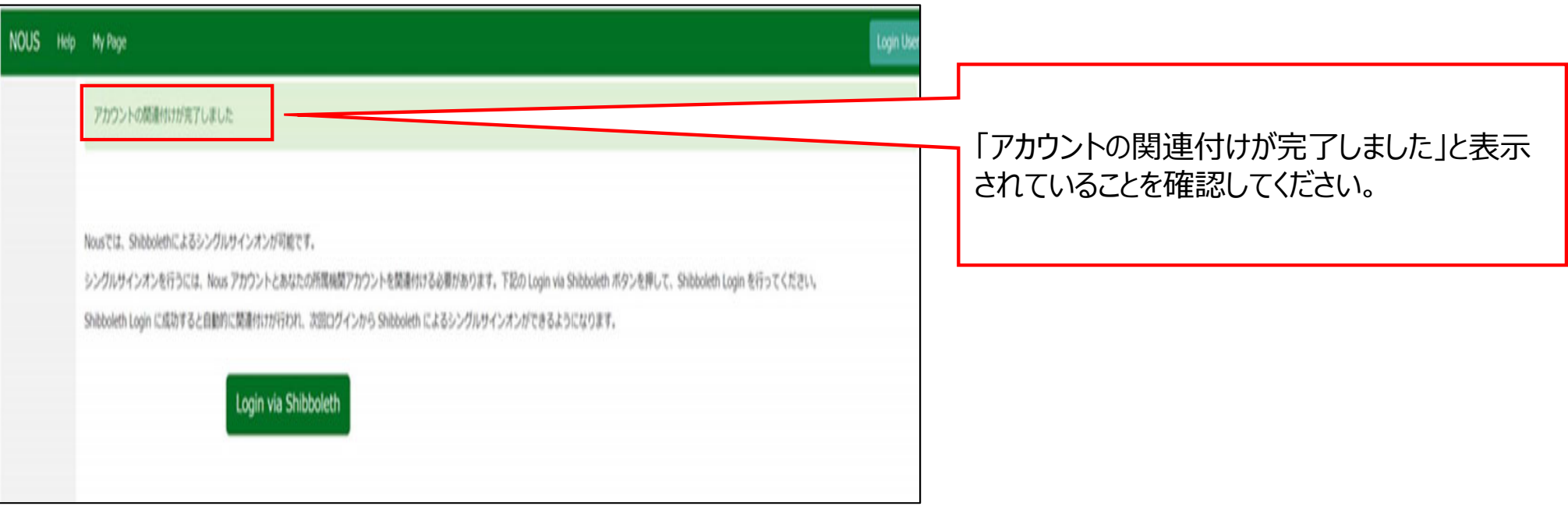

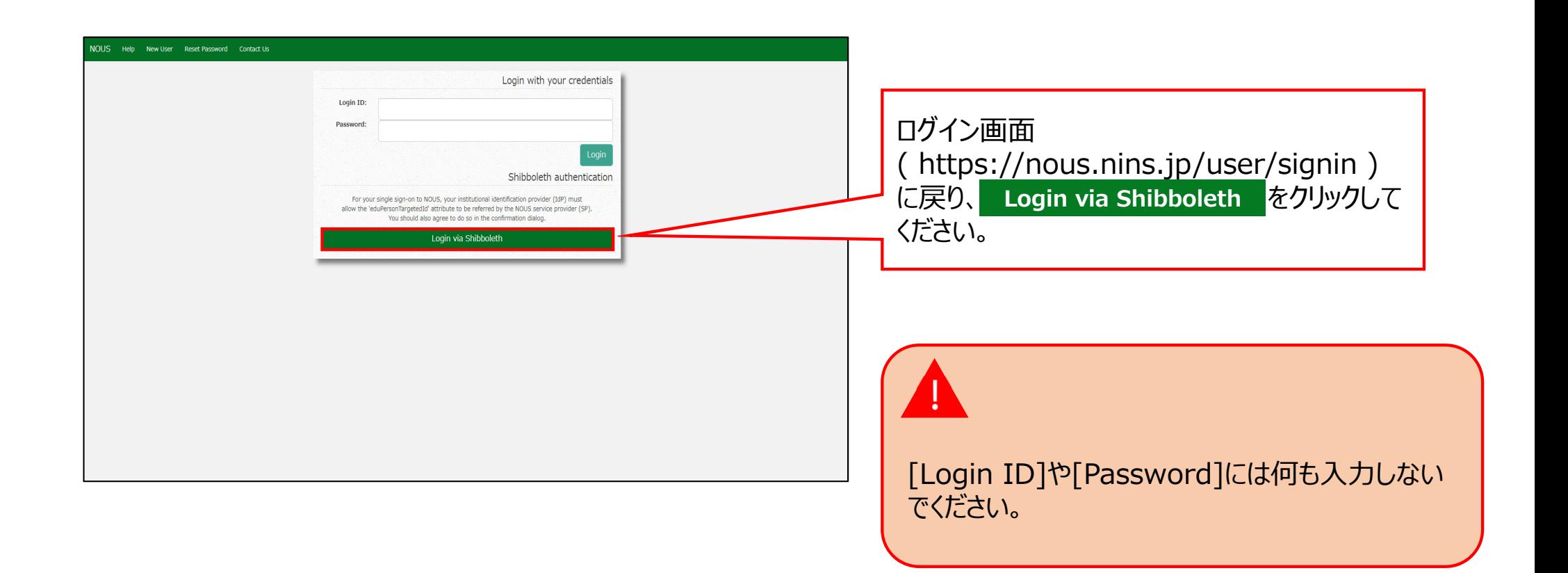

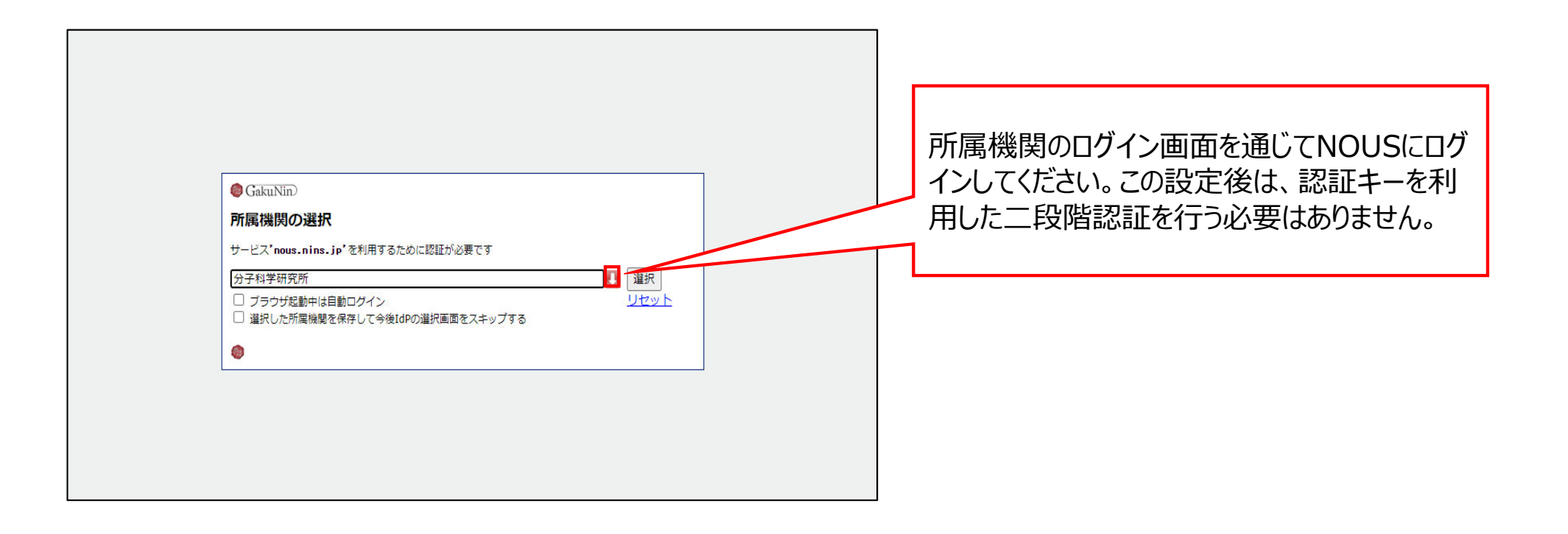

## 以上で「Shibbolethを利用したシングルサインオン(SSO)の方法」は終了です。

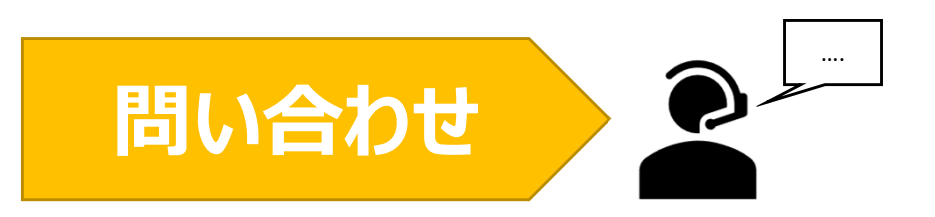

**NOUSの操作についてご不明点等ございます場合、下記問い合わせ先までお知らせください。**

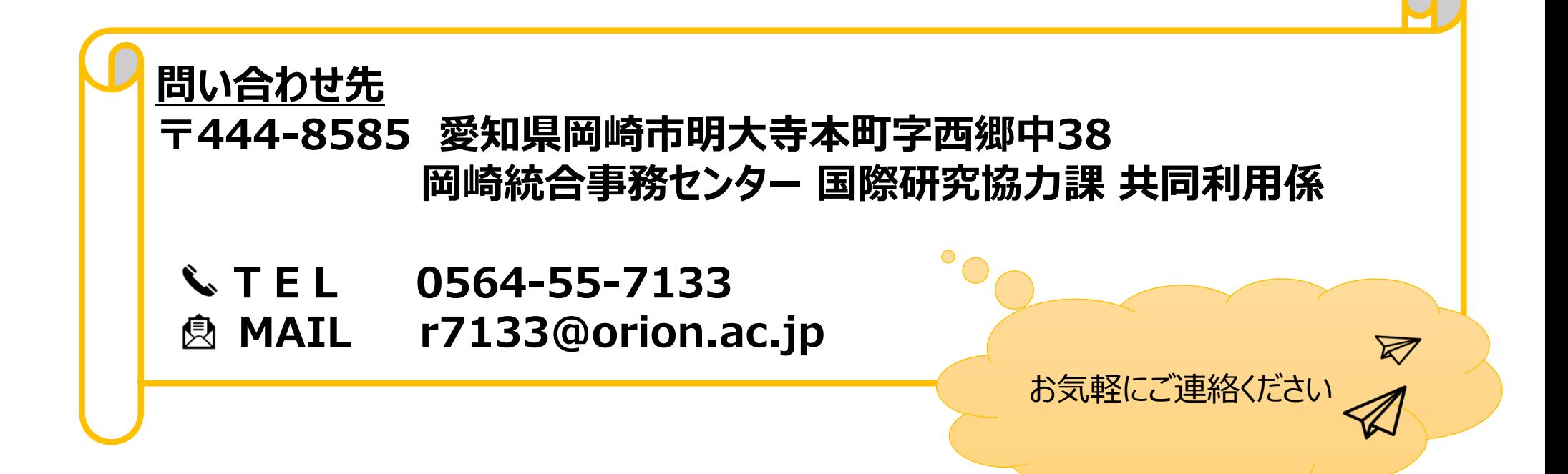